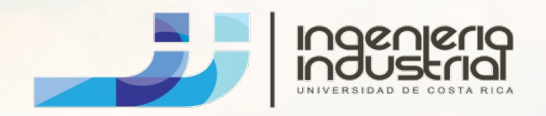

## Modelos de Decisón

Análisis Bayesiano Eficiencia de la Información Tree Plan

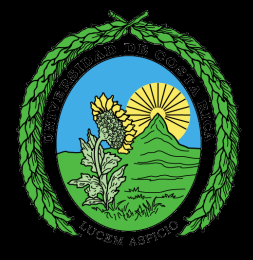

#### ¿Cómo Agregar Nueva Información?

qMuchas veces la toma de decisiones con base en la experiencia y en el juicio, no son suficientes para poder llegar a conclusiones satisfactorias que me lleven a decisiones útiles para las empresas.

 $\Box$ En estos casos es conveniente realizar algún tipo de investigación que me lleve a mejorar el conocimiento del fenómeno y me permita tomar mejores decisiones

#### ¿Cómo Agregar Nueva Información?

■En estos casos cualquier investigación de mercados que la empresa realice, busca mejorar la estimación de probabilidades de la ocurrencia de los eventos a los cuales se enfrenta.

**■Estas probabilidades "mejoradas", representan el posible** resultado de un evento dado la ocurrencia de otro evento, o sea, estamos hablando de probabilidades condicionales.

 $\Box$ El Teorema de Bayes es por excelencia la herramienta más útil en la estadística para estimar dichas probabilidades

#### Teorema de Bayes

Regla de Bayes: Si los eventos B1, B2, ...., Bk constituyen una división del espacio muestral S, donde  $P(B) \ne 0$  para i = 1, 2, ..., k entonces para cualquier evento A en S es tal que  $P(A) \neq 0$ 

$$
P(Br/A) = \frac{P(Br) P(A/Br)}{\sum P(Bi) P(A/Bi)}
$$

Árboles - Bayes

- Q OBJETIVO: Incorporar los resultados de un registro histórico en la investigación de mercados al proceso de decisión, utilizando el Teorema de Bayes, actualizando así los valores para el caso específico de P(F) y P(D).
- $\Box$  El registro histórico de la mercadotecnia no es perfecta, pues si fuera totalmente confiable, esta probabilidad condicional sería igual a 1, esto es, siempre daría un informe alentador cuando el mercado fuera de hecho fuerte.

#### Ejercicio 1. Teorema de Bayes En www.ucreanop.com, en ejercicios de clase está el archivo de excel con el nombre Clase 2 ejercicios modelos de decisión.

Se ha nominado ha tres miembros de un club privado nacional para ocupar la presidencia del mismo. La probabilidad de que se elija al señor Adams es de 0.3; que se elija al señor Brown es de 0.5 y de que gane la señora Cooper es de 0.2. En caso de que se elija al señor Adams, la probabilidad de que la cuota de ingreso aumente es de 0.8; si se elije al señor Brown o a la señora Cooper, las correspondientes probabilidades de que se incremente la cuota son de 0.1 y 0.4. ¿Cuál es la probabilidad de que haya un incremento en la cuota?

Si alguien considera entrar al club pero retrasa su decisión por varias semanas sólo para encontrarse con que las cuotas de entrada han aumentado, ¿cuál es la probabilidad de que se haya elegido a la señora Cooper como presidenta del Club?

# Ejercicio 2<br>Árbol de Decisión y el Teorema de Bayes

Caccios Pizza ha tenido mucho éxito con su forma novedosa de fabricar y vender pizzas a los estudiantes de la UCR. Al mezclar los principales ingredientes de las pizzas y hornearlas por anticipado ha podido lograr que el tiempo de espera de sus clientes sea muy breve. Aunque a los estudiantes les gusta mucho su método, y se han vendido una gran cantidad de pizzas, en ocasiones la empresa se ha visto obligada a tirar una gran cantidad de ellas debido a que la demanda fue inferior a lo que habían anticipado. Por esta razón se está buscando una política que le permita maximizar sus utilidades.

#### Ejercicio 3 Teorema de Bayes

Caccios ha reducido sus alternativas a sólo dos posibilidades: hornear 150 o 180 pizzas.

La administración decide clasificar la condición del mercado en fuerte o débil utilizando una probabilidad con base en su experiencia de 45% y 55% respectivamente. La empresa ha determinado que vende en \$7 cada pizza y el costo de cada pizza es de \$3. Se debe pagar \$1 por cada pizza desechada.

Debido a que Caccios se encuentra en una población universitaria un profesor de la Escuela de Administración de Negocios ha ofrecido utilizar una prueba experimental y cobrar \$5 por ella.

#### Ejercicio 3 Teorema de Bayes

El profesor ha dispuesto comunicar si la prueba es alentadora o desalentadora. Los resultados de las pruebas han demostrado la tendencia a actuar en la dirección correcta, si un mercado ha sido fuerte los resultados de la prueba han sido alentadores en un 60% de las veces. Por el contrario, si el mercado ha sido débil, los resultados de las pruebas han sido desalentadores en el 70% de las veces.

Resuelva por medio de un árbol de decisiones utilizando el criterio bayesiano de decisión.

#### Árboles - VEIM

**Valor Esperado de la Información de Muestra (VEIM):** Es un límite superior en la cantidad que deberíamos estar dispuestos a pagar por esta información de muestra en particular.

VEIM = Máximo Rendimiento esperado con Información - Máximo Rendimiento esperado sin Información.

 $VEM = 612.62 - 600 = $ 12.62$ 

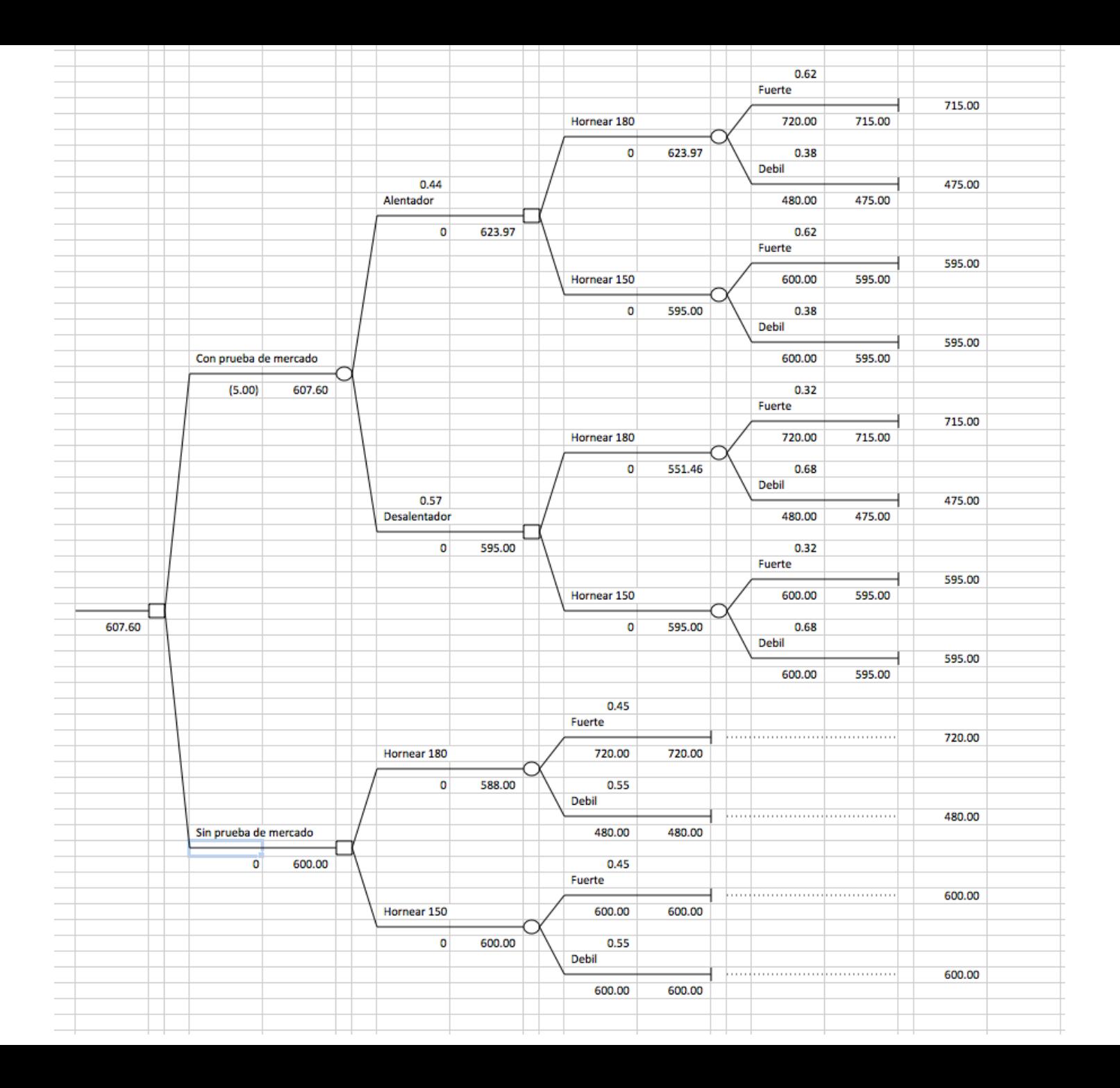

#### Árboles - VEIM

**Valor Esperado de la Información Perfecta (VEIP)**:Es un límite superior para la cantidad que usted debería estar dispuesto a pagar para mejorar su conocimiento sobre el estado de la naturaleza que ocurrirá.

El VEIP indica la cifra esperada a ganar por llevar a cabo este esfuerzo y por lo tanto coloca un límite superior a la cifra que debería ser invertida para reunir esa información.

#### Tabla para calcular el VEIP

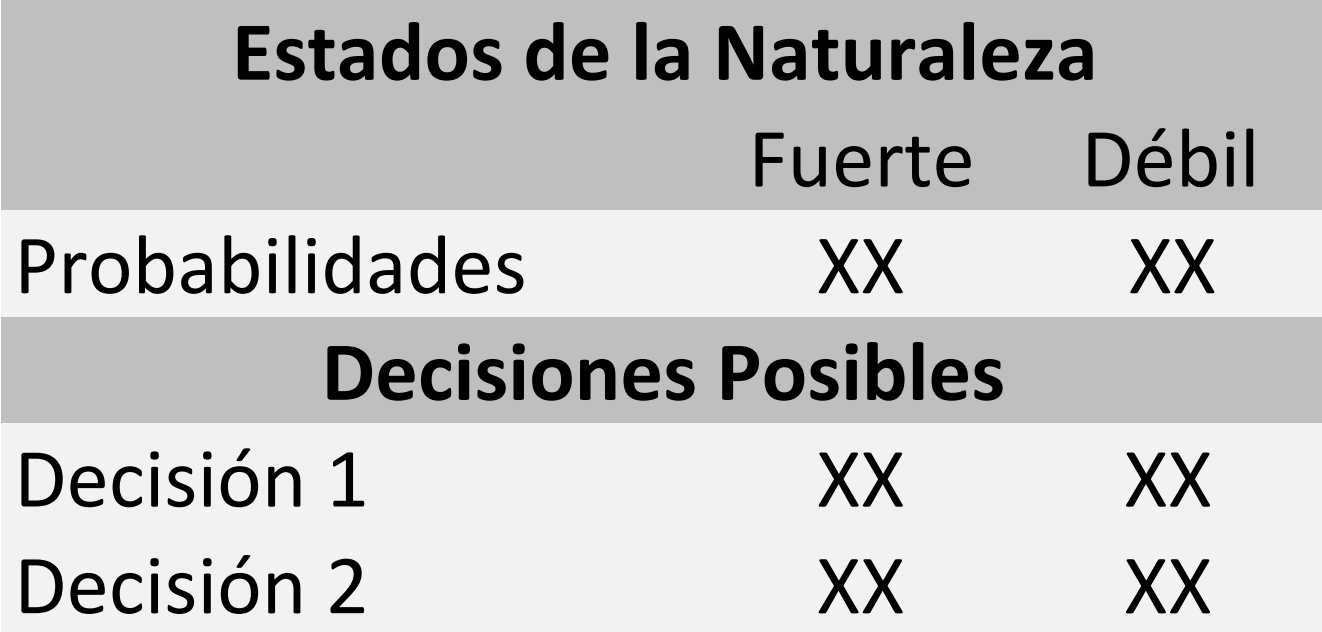

Árboles - VEIP

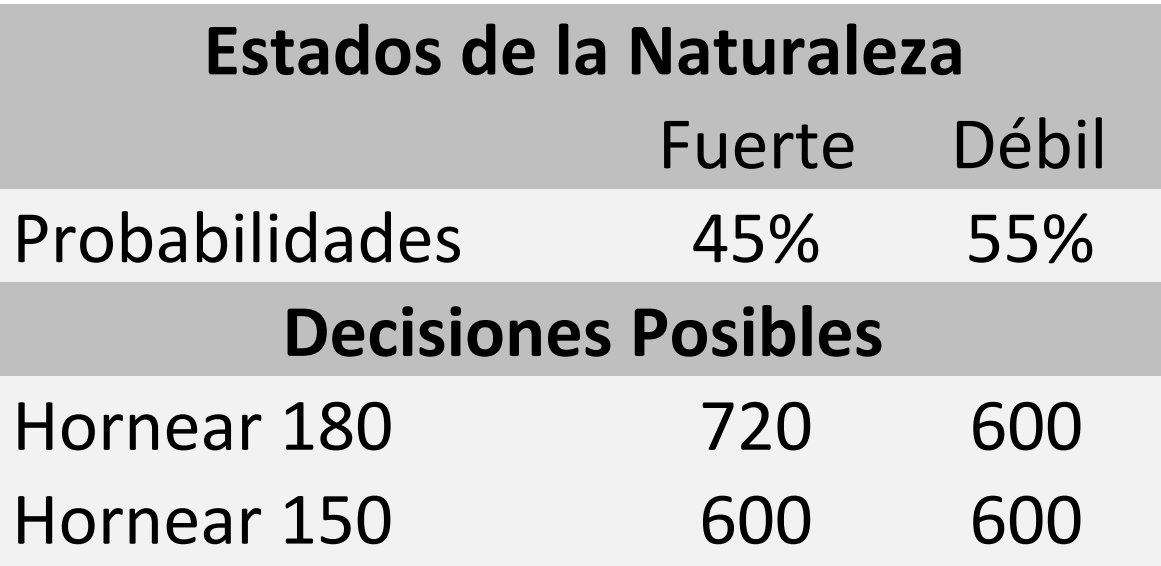

- Si fuera seguro que el mercado será fuerte, la Administración seleccionaría hornear 180 pizzas, pues presenta el mayor rendimiento.
- Si fuera seguro que el mercado será débil, la Administración seleccionaría hornear 150 pizzas.

Árboles - VEIP

Cuánto debe pagar la administración por la Información Perfecta?

 $VEIP = (720 \times 0.45) + (600 \times 0.55) - 600 = $54$ 

 $\Box$ Este valor, es el máximo aumento posible en el rendimiento esperado que se puede obtener con nueva información.

 $\Box$ VEIM se obtuvo un incremento en el rendimiento esperado utilizando la prueba en el mercado de \$12.62

#### Eficiencia del Estudio

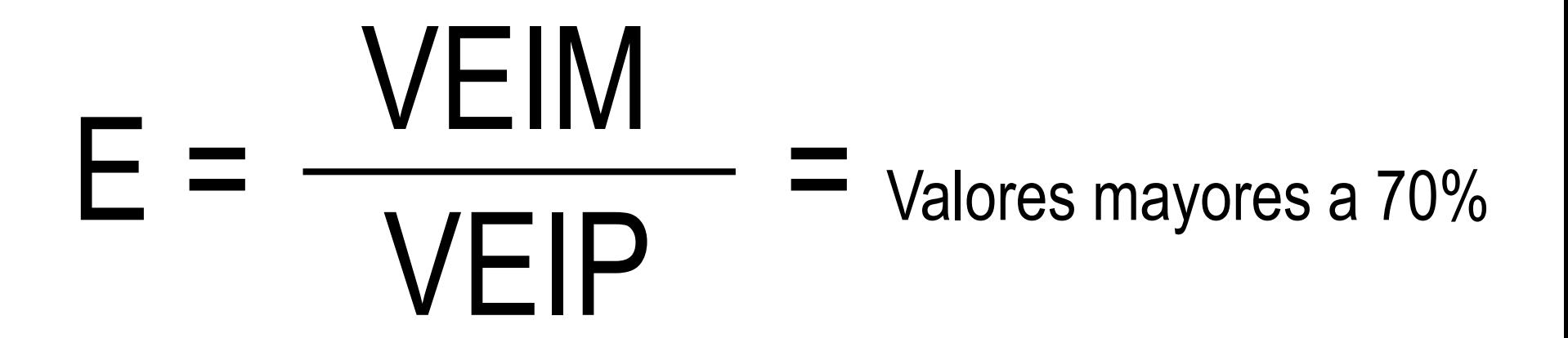

#### Eficiencia del Estudio

# 12.62  $E = \frac{14.94}{14.7} = 0.23$

Árboles - VEIP

- $\Box$ Dado que VEIP = 54 y VEIM = 12.62, podemos ver que la prueba de mercado no es eficiente (23%).
- **□Si lo fuera, el VEIM sería mucho más cercano al** VEIP.
- $\Box$ En otras palabras, conforme la probabilidades de una correcta información de muestra aumentan, el VEIM se aproxima a VEIP.

#### Modelos de Decisión y el Tree Plan

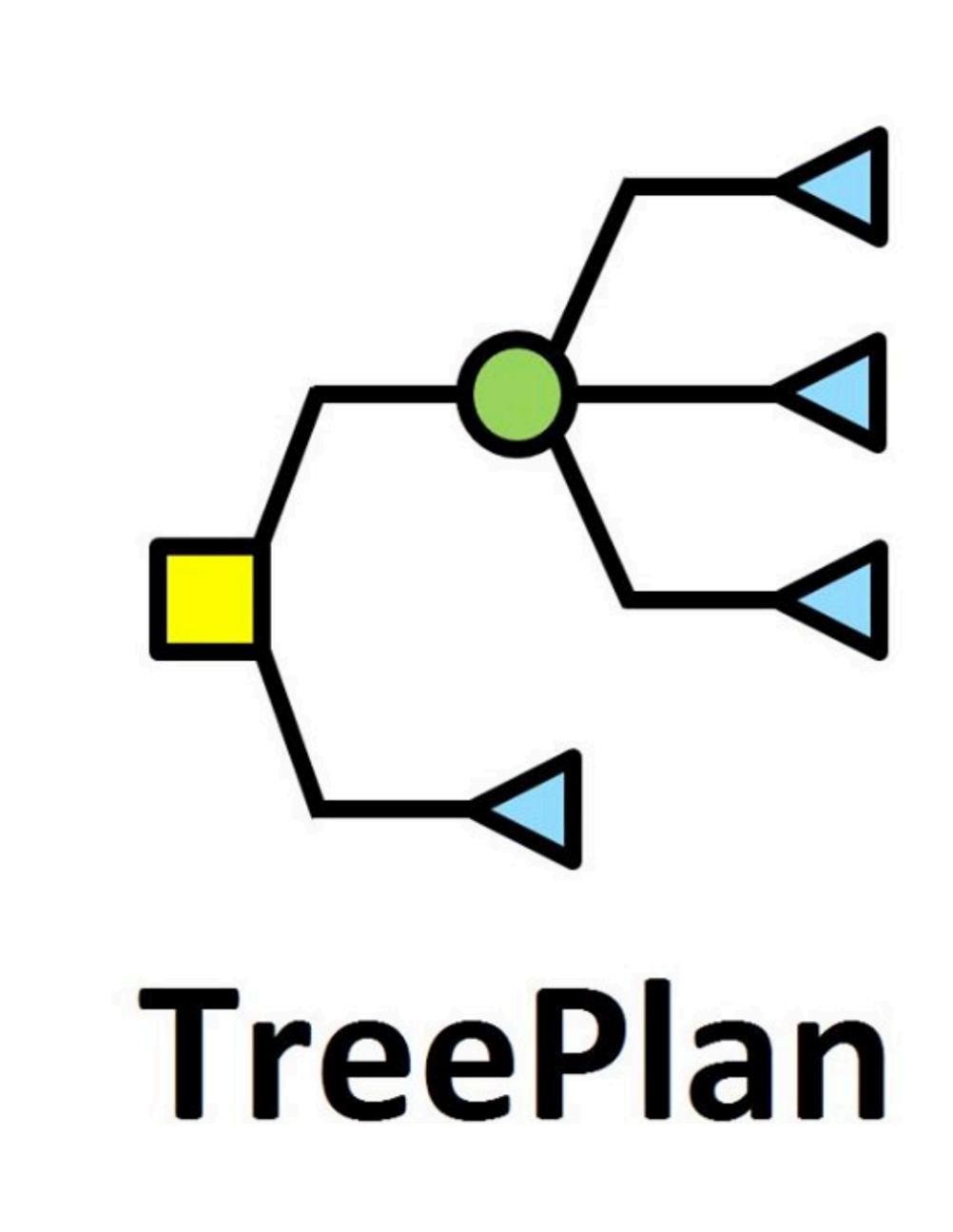

#### Ejercicio 3

Acaba de completarse la fase de diseño y prueba de producto para la nueva línea de tractores para jardín y uso doméstico de Protac. La alta gerencia está tratando de decidir la estrategia de mercadotecnia y producción apropiadas para usarse con este producto. Se están considerando tres alternativas principales:

- 1) Agresiva: Esta estrategia representa importantes desembolsos de capital para una nueva y eficiente planta de producción, grandes cantidades de inventario y de gastos de publicidad y mercadeo a nivel nacional.
- 2) Básica: Los tractores se fabricarían con la actual planta de producción a la cual se le añadiría una nueva línea de ensamble, se mantendrían inventarios solo para los productos más populares y las oficinas centrales pondrían fondos a disposición para apoyar esfuerzos locales de publicidad y mercadeo.

3) Cautelosa: En este plan, la capacidad sobrante de las actuales líneas de ensamble se utilizarían para fabricar los nuevos productos, la producción se programaría solo para satisfacer la demanda y la publicidad correría a cargo del distribuidor local.

La administración decide clasificar la demanda del producto como débil (D) o fuerte (F), a continuación se presenta una tabla con las utilidades y la estimación de las probabilidades hecha por la gerencia de mercadeo:

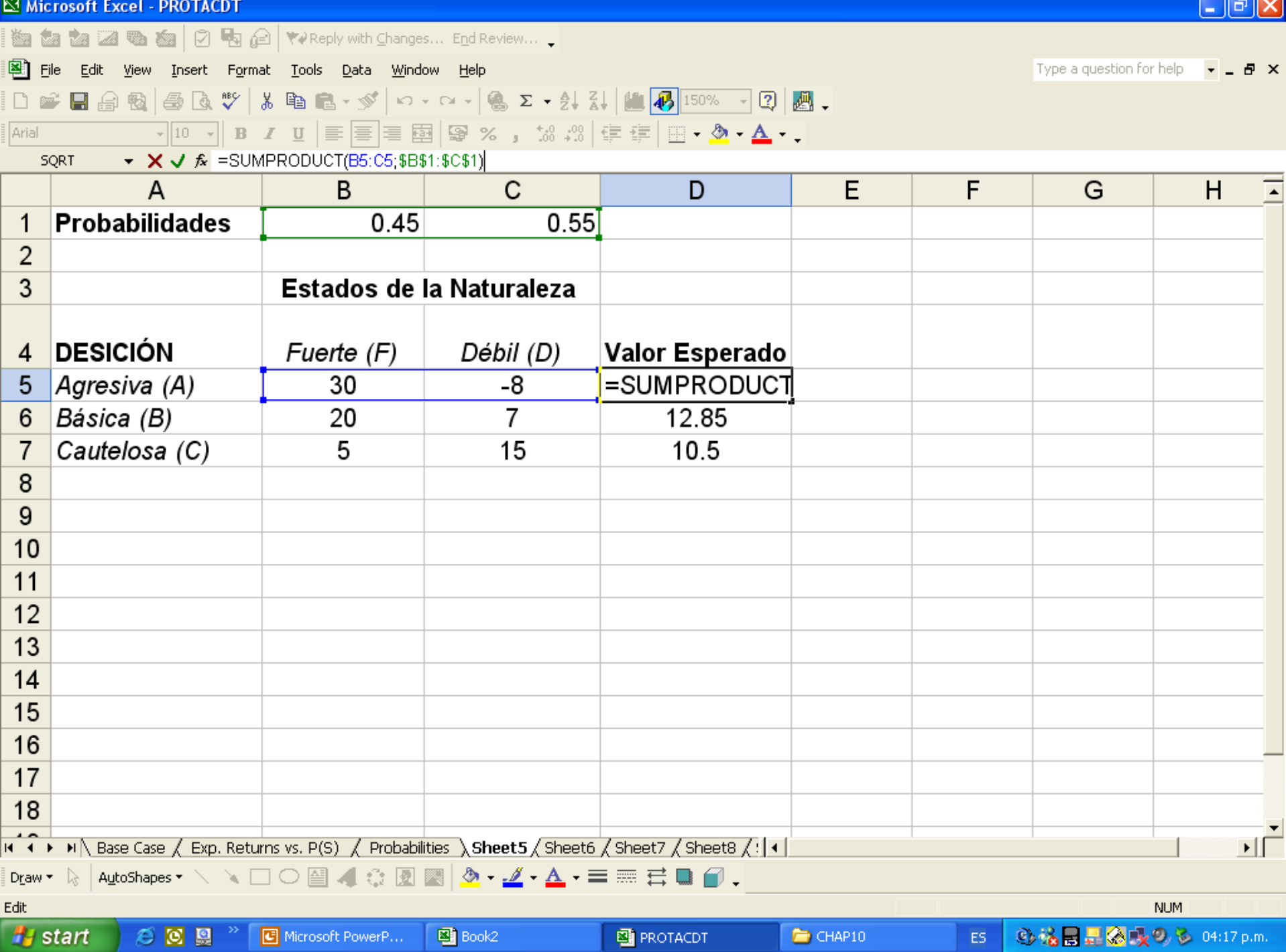

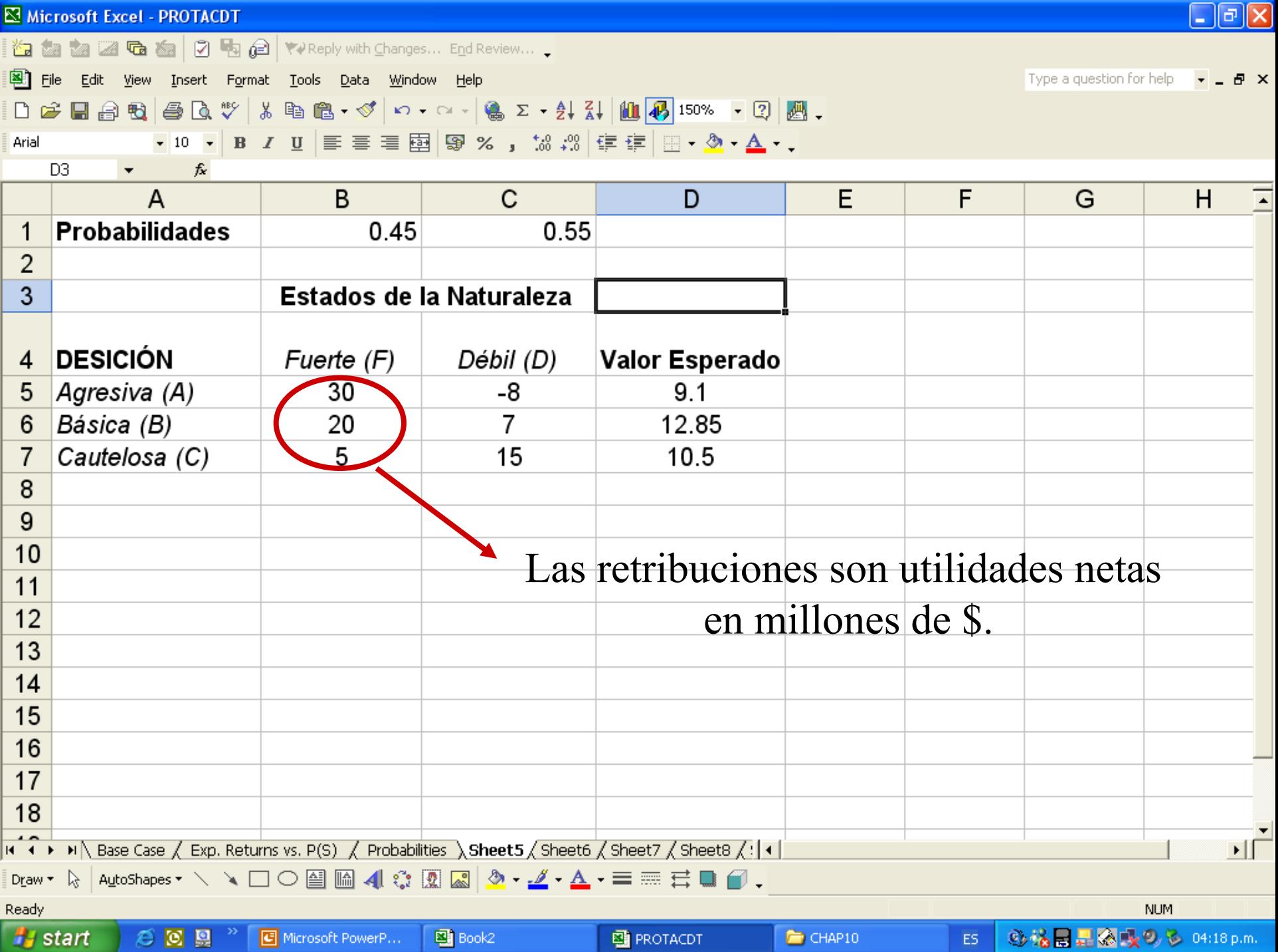

### Pasos para crear el Árbol de Decisiones

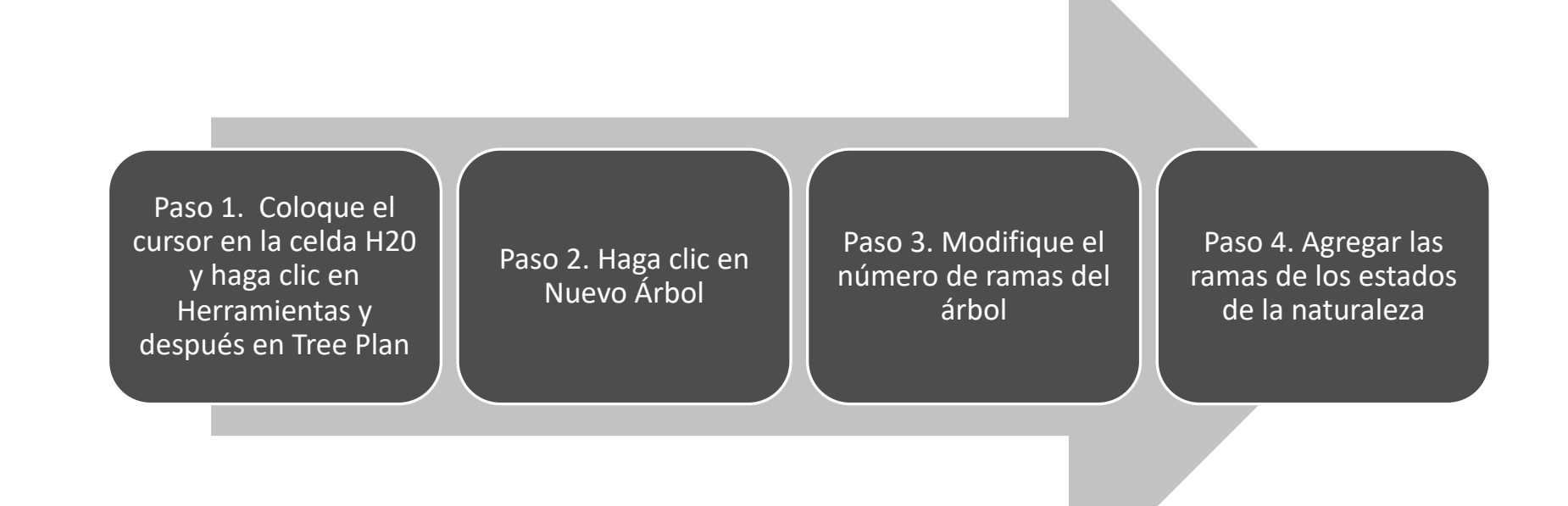

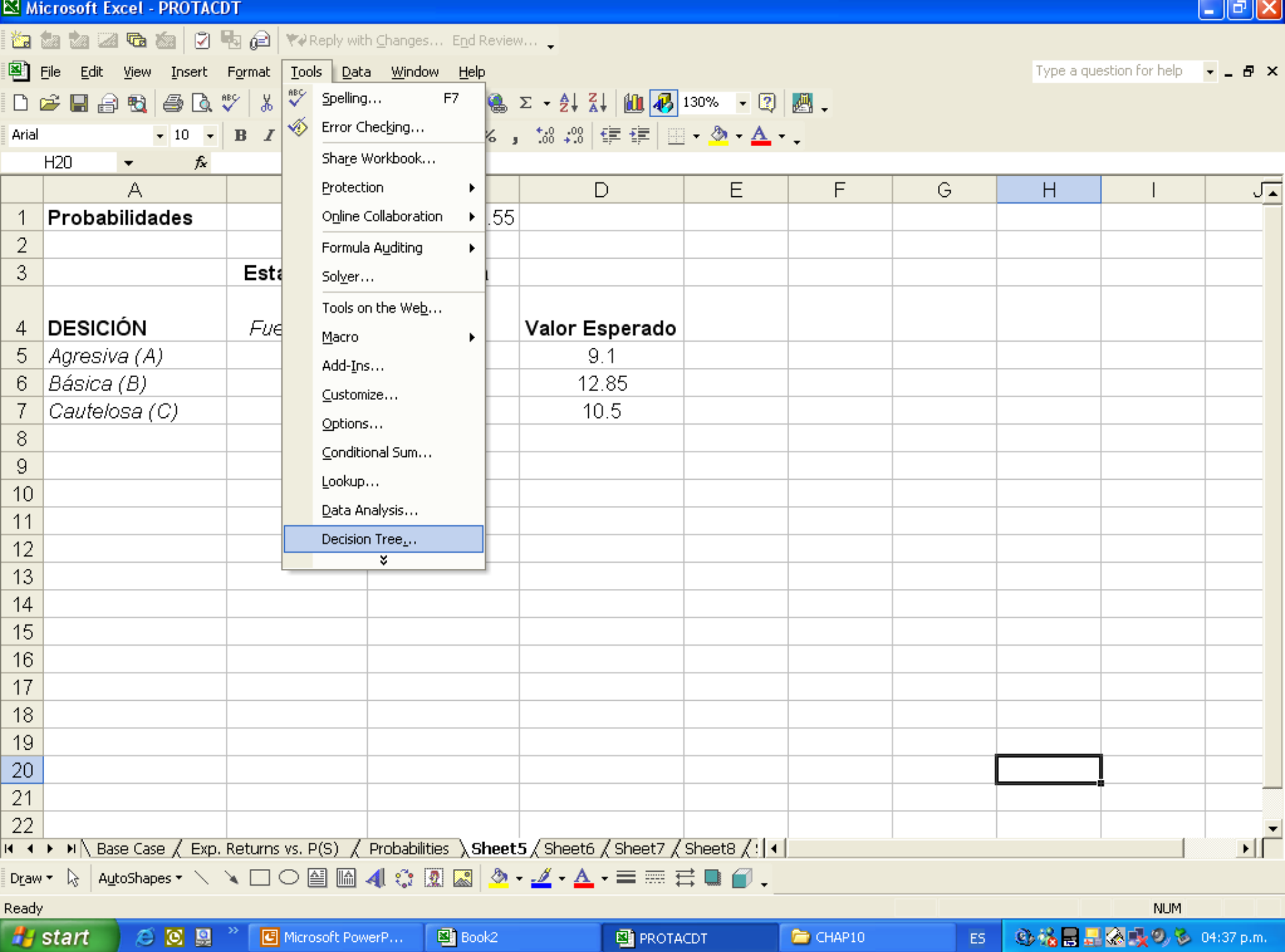

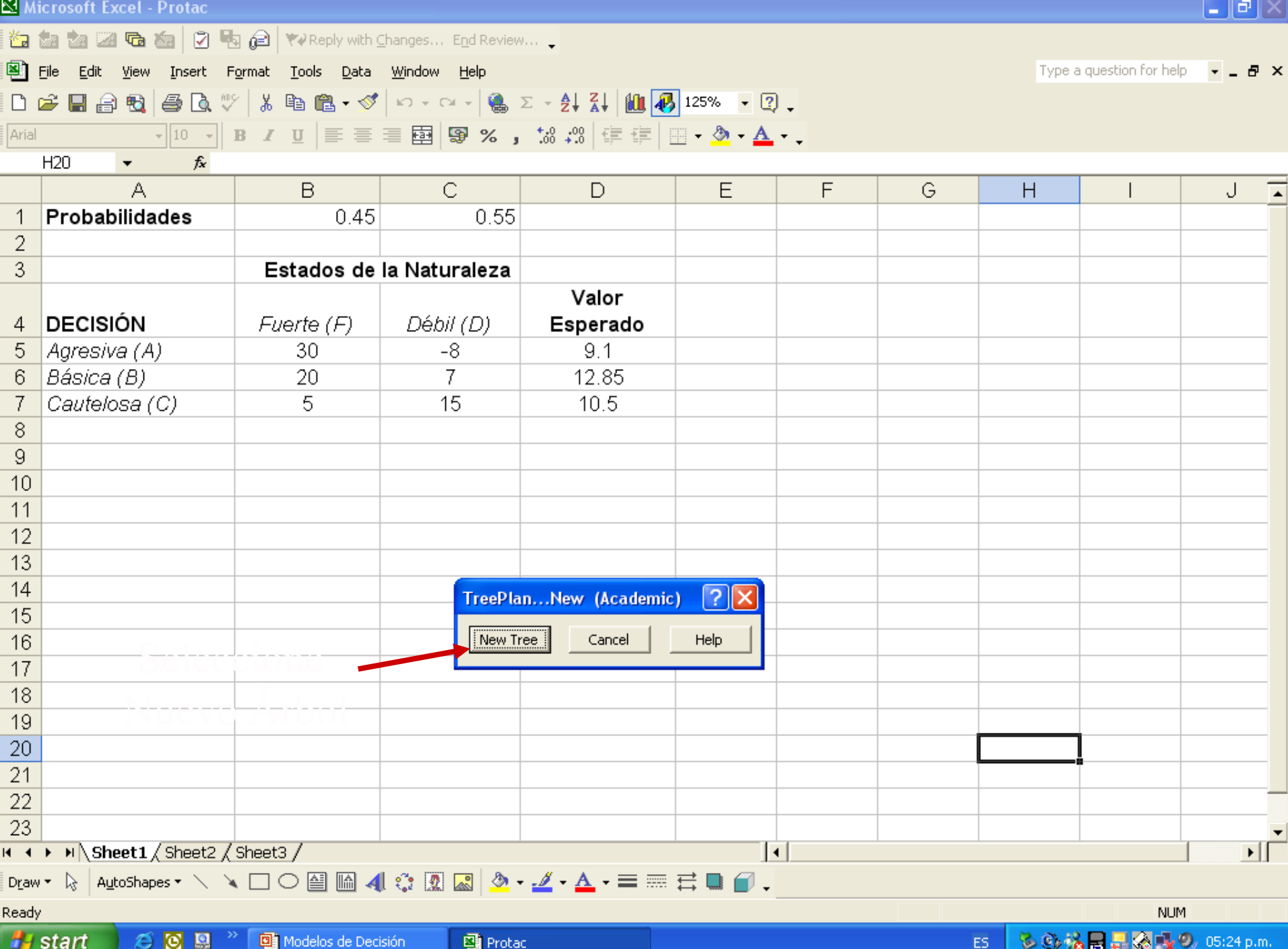

#### $\left[\begin{matrix} 1 \\ -1 \end{matrix}\right]$   $\left[\begin{matrix} \Phi \\ \end{matrix}\right]$   $\left[\begin{matrix} \mathsf{X} \end{matrix}\right]$ Microsoft Excel - Protac **的品面团强画团电自 YelReply with Changes... End Review...** 图 Elle Edit View Insert Format Tools Data Window Help Type a question for help 日 ×  $\sqrt[8B]{}$ Spelling...  $\frac{2}{\mathbf{A}}$  10  $\frac{1}{\mathbf{B}}$  100%  $\mathbf{\cdot}$  2).  $D \cong H \oplus H \oplus \Delta$   $\mathbb{C}$   $\setminus$   $k$ F7 Error Checking... ◈  $\bullet$  10  $\bullet$  B I 建建图 ◎ A. Arial P. Speech ¥.  $|24$  $f_{\star}$  =IF(H25=  $\blacktriangledown$  $\overline{A}$ B Share Workbook... F G  $H$ K N  $\circ$ Ē E  $\Box$ J M L Probabilidades  $\overline{1}$ 0. **Track Changes** ¥.  $\overline{2}$ Compare and Merge Workbooks... 3 Estados d Protection ٠ DECISIÓN Fuerte (F) 4 Online Collaboration Þ. 5 Agresiva (A) 30 20 Goal Seek... Básica (B) 6 7 Cautelosa (C) 5 Scenarios... 8 Formula Auditing r 9  $10$ Solver... 11 Tools on the Web... 12  $13$ Macro ٠  $14$ Add-Ins... 15 寥 AutoCorrect Options... 16  $17$ Customize... 18 Options... 19 Conditional Sum... 20 21 Lookup... Decision 1 22 -O. Decision Tree...  $\overline{23}$  $\cup$  $\overline{0}$ 24  $\overline{1}$  $\overline{25}$ 0  $\overline{26}$ Decision 2 27 0l 28  $\overline{0}$  $\overline{0}$  $\overline{29}$  $\frac{1}{\sqrt{2}}$ II ( → D = N | Sheet1 / Sheet2 / Sheet3 / ∣∢ Draw - & AutoShapes - ヽヽ□○图圖400回圖 → ☆ ■ → <u>♪ - ♪ - ▲</u> - 三三号■ ● -Ready **NUM** るの格目品あ成の 05:34 p.m. **A** start 后因圆 Modelos de Decisión **图** Protac ES.

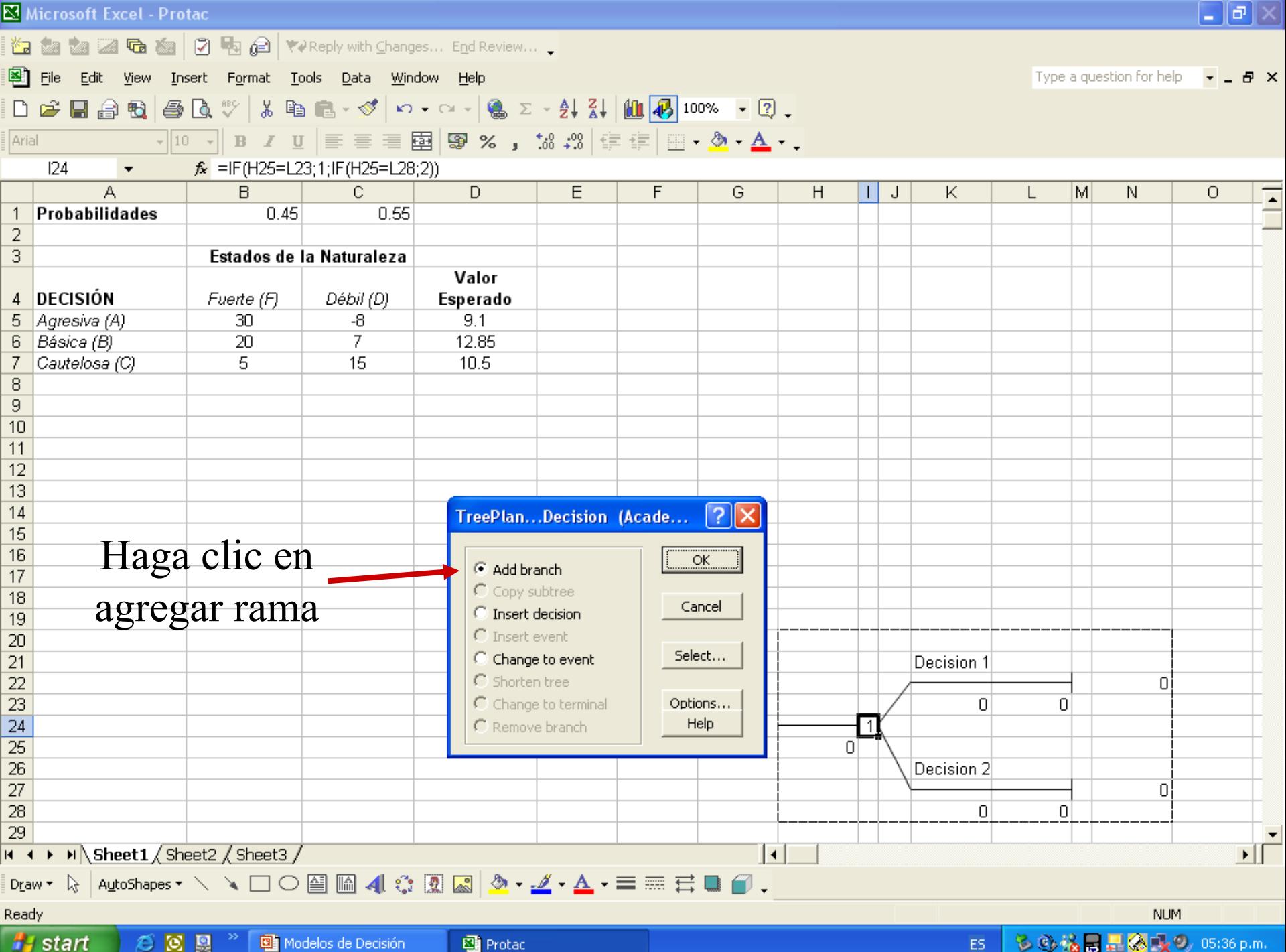

Microsoft Excel - Protac

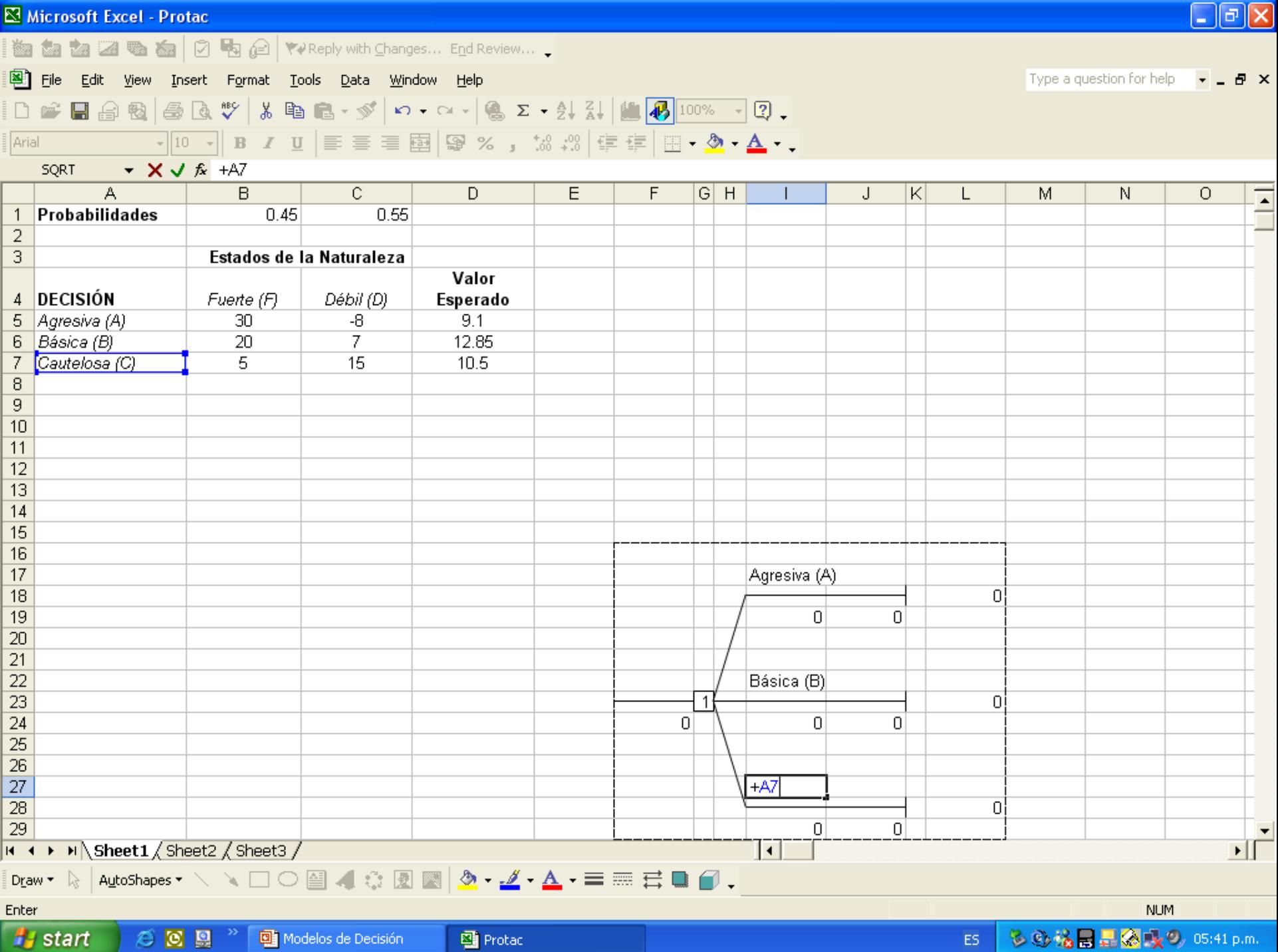

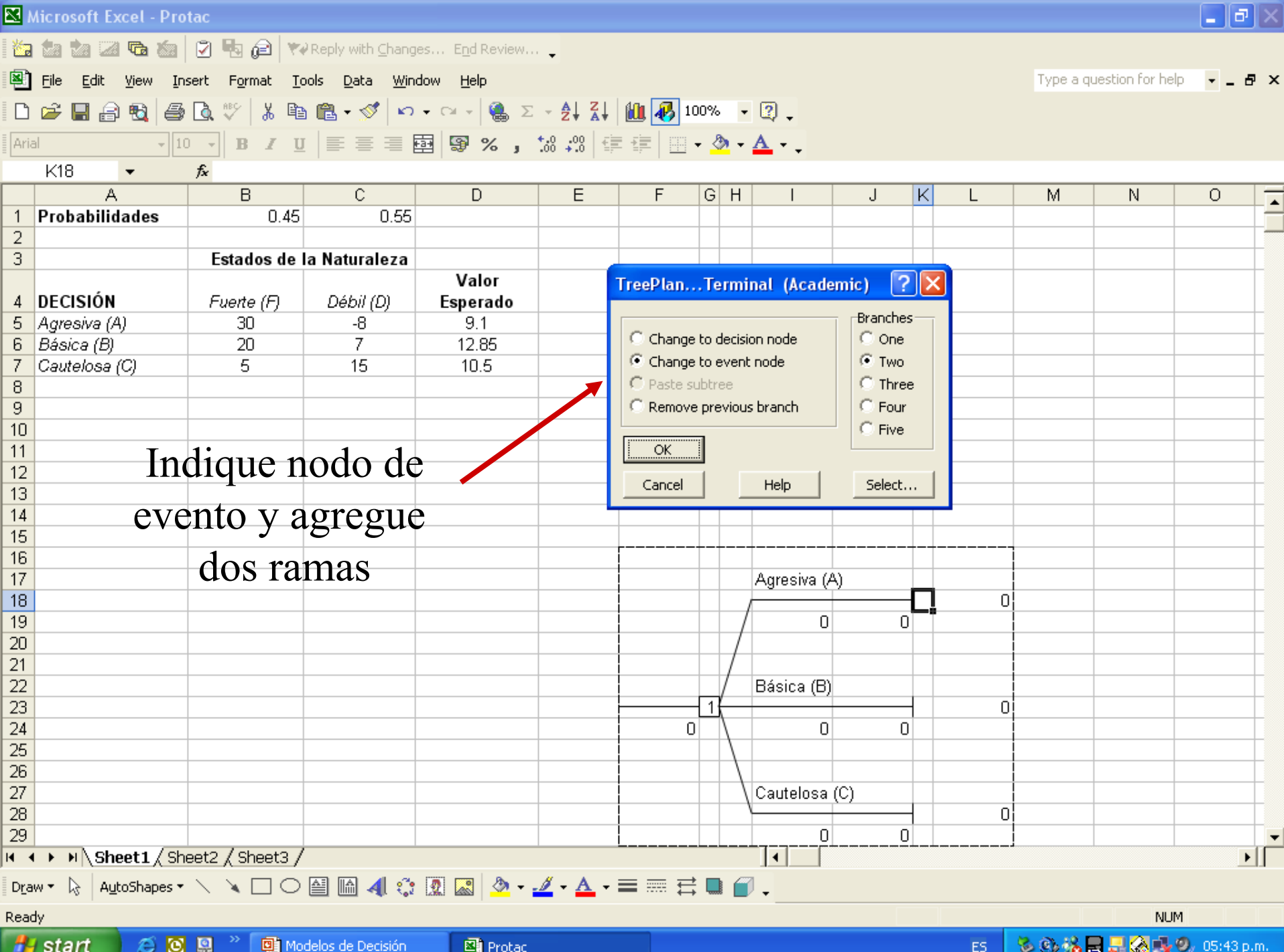

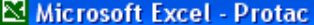

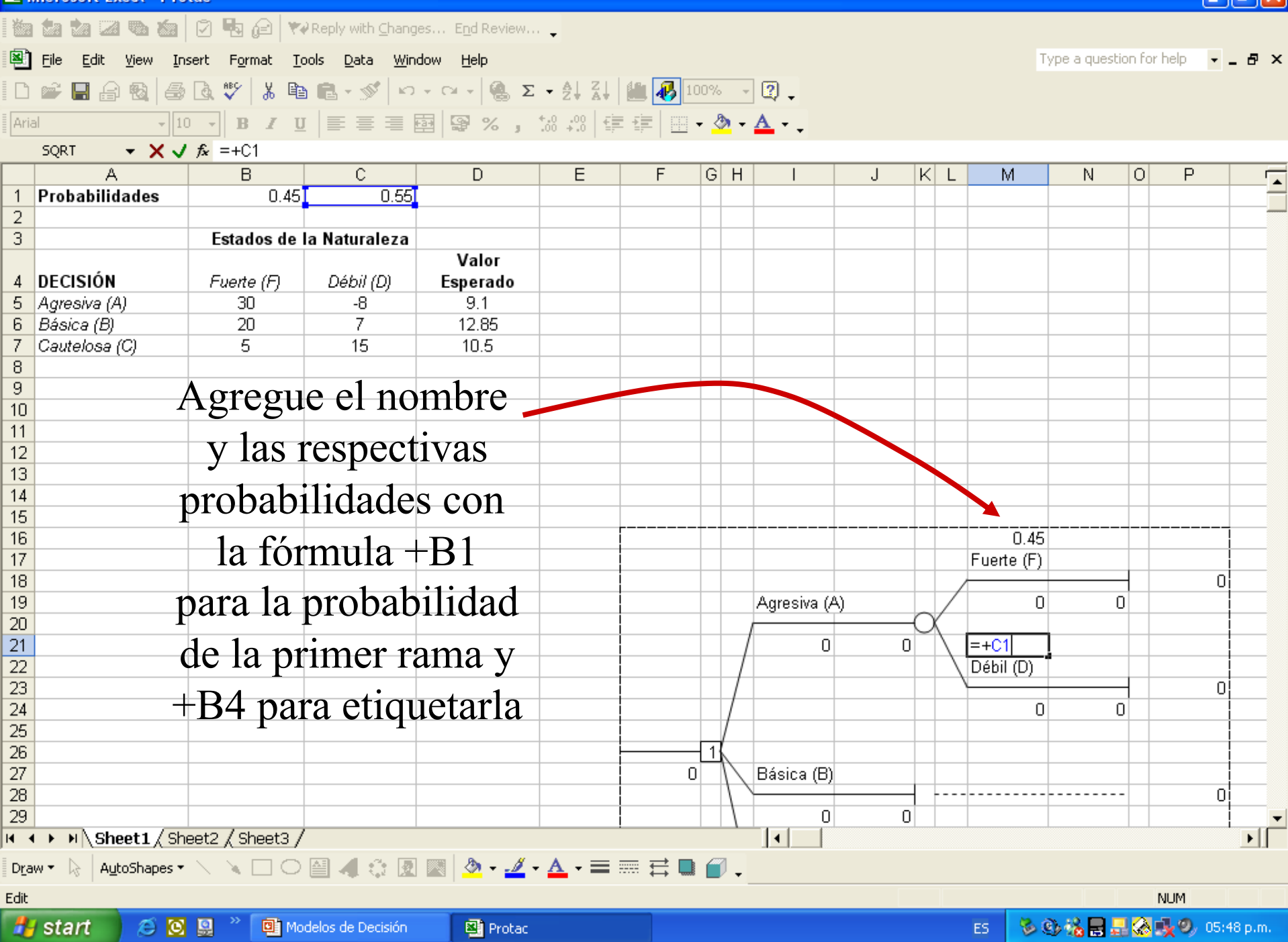

**Delx** 

#### Copiar en Tree Plan

Afortunadamente el Tree Plan tiene la herramienta Copiar, la cual podemos aprovechar para no tener que repetir todo el proceso para los otros dos nodos de los estados de la naturaleza.

Posiciónese en la celda que quiere copiar, oprima Árbol de Decisión, haga clic en Pegar subárbol y después en Aceptar.

Posteriormente ubíquese en la celda en donde quiere pegar la rama y proceda.

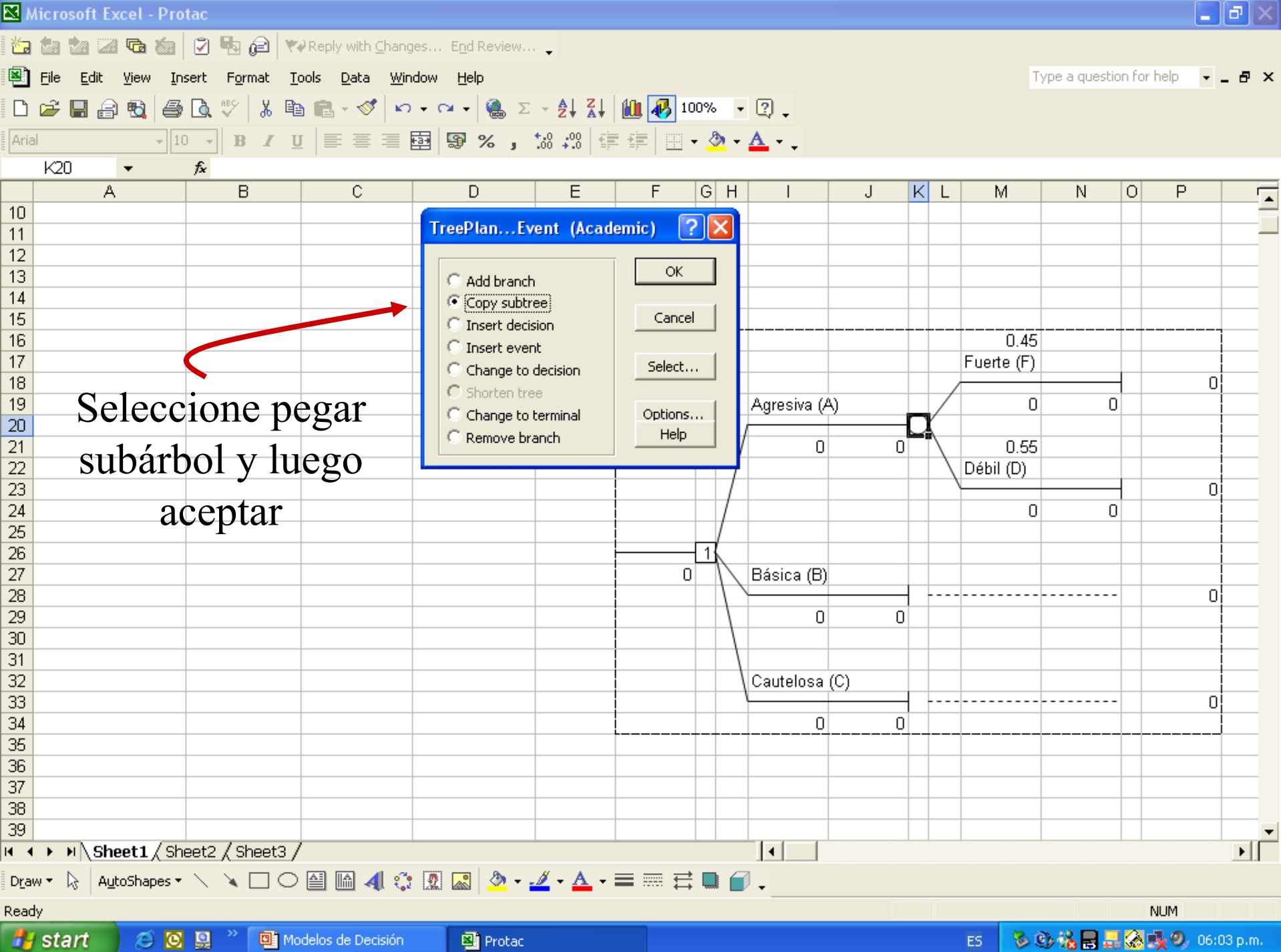

اعجال د

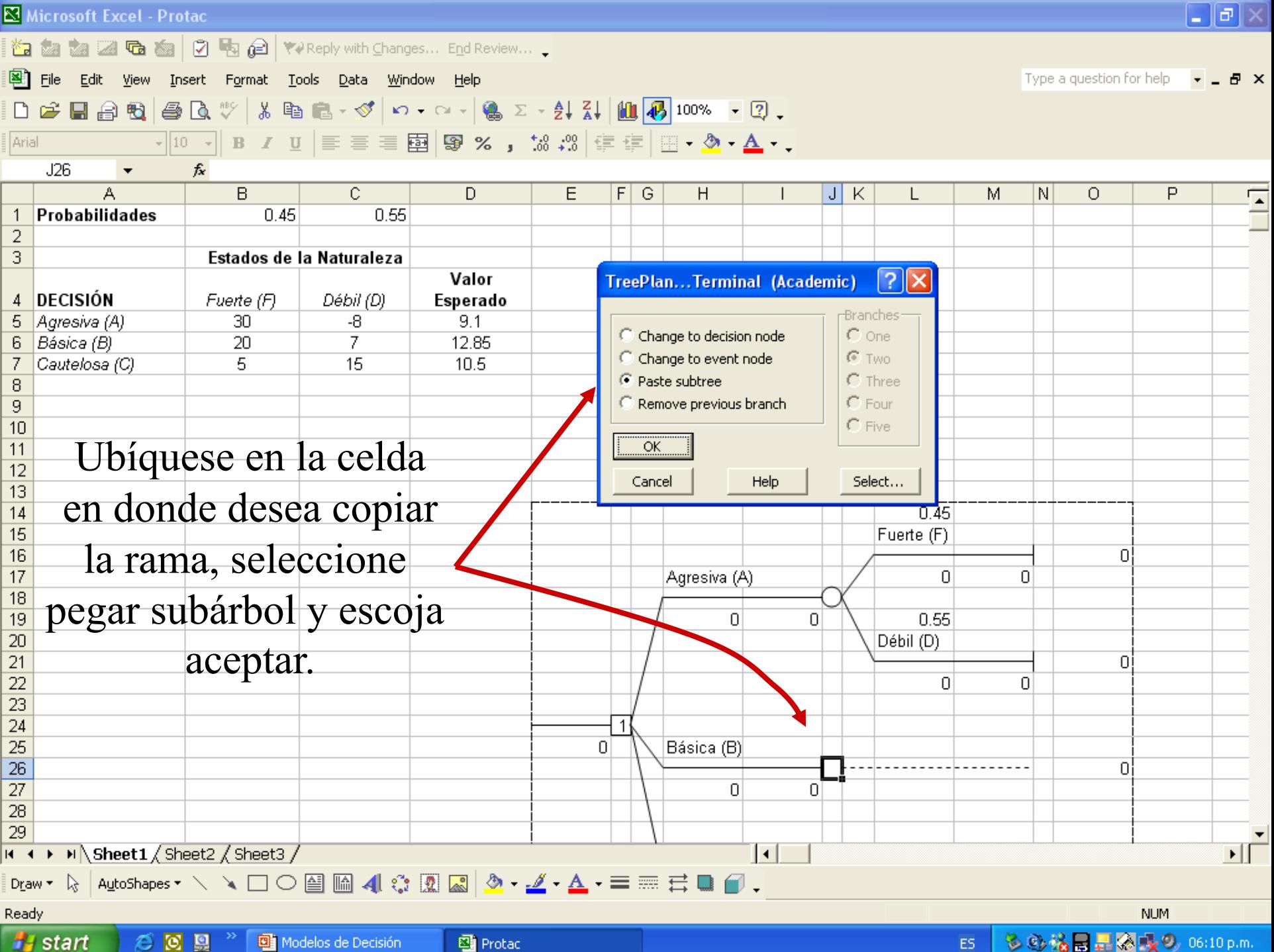

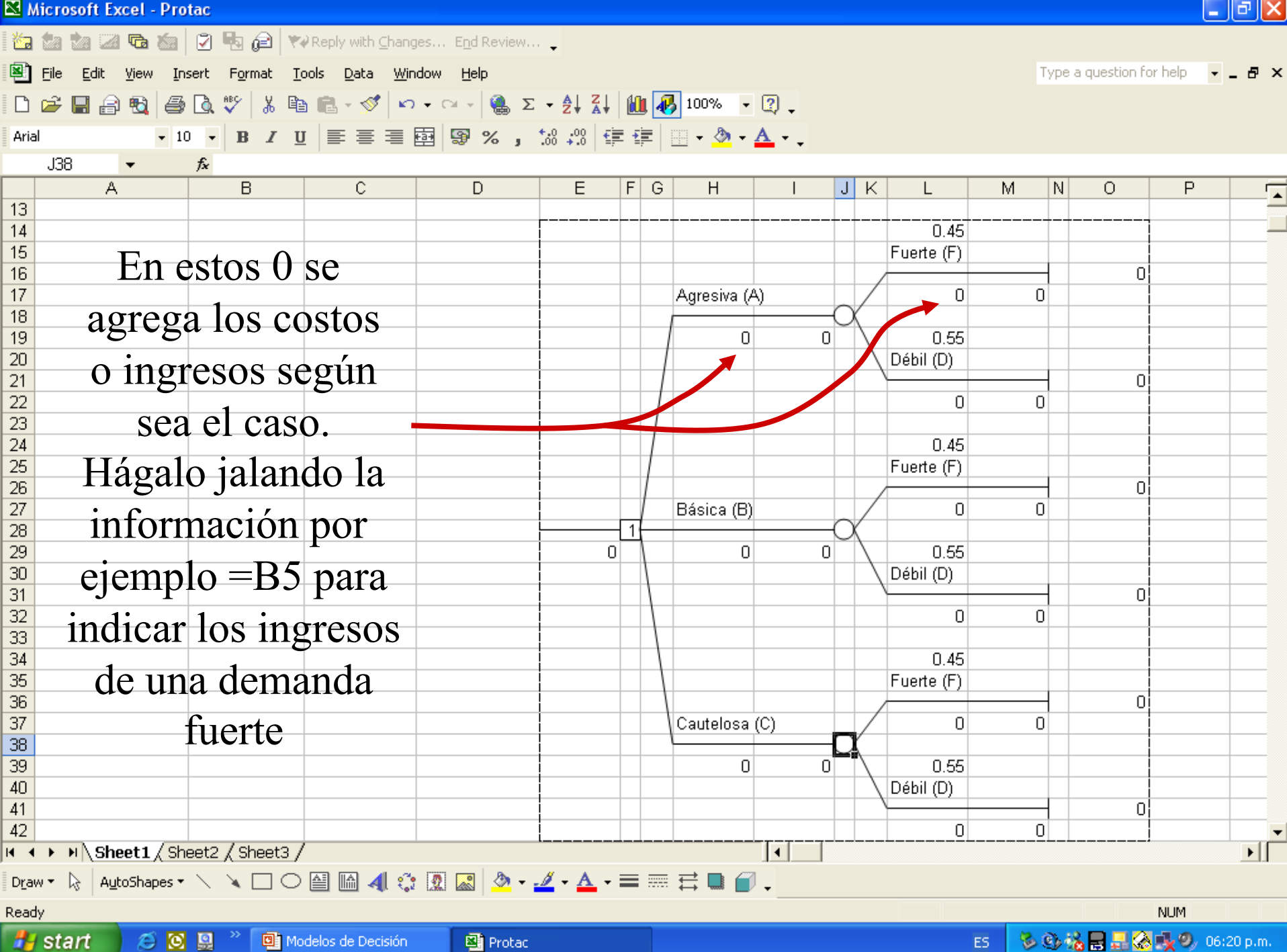

86 E NY 3

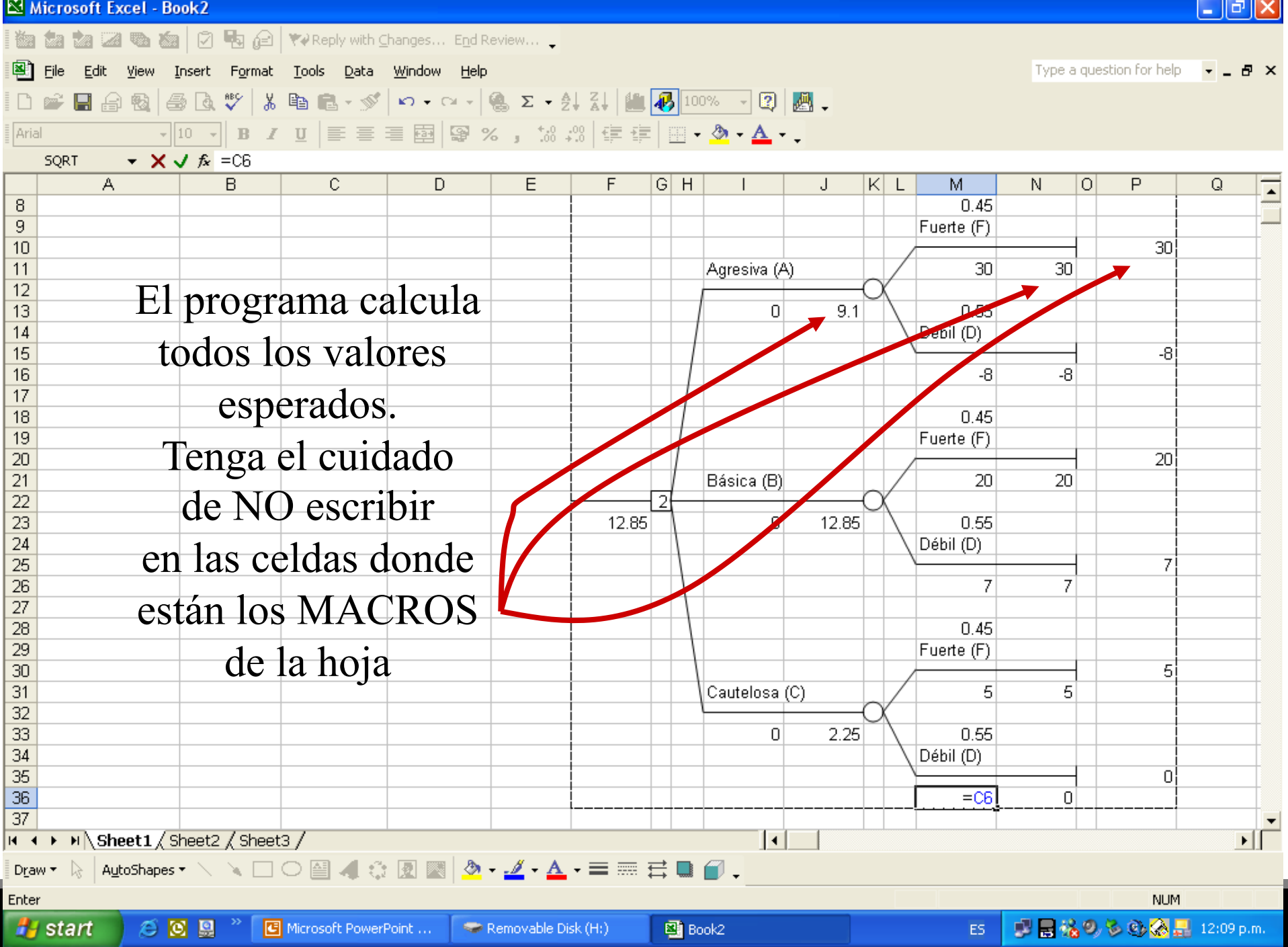

### Tree Plan y el Teorema de Bayes

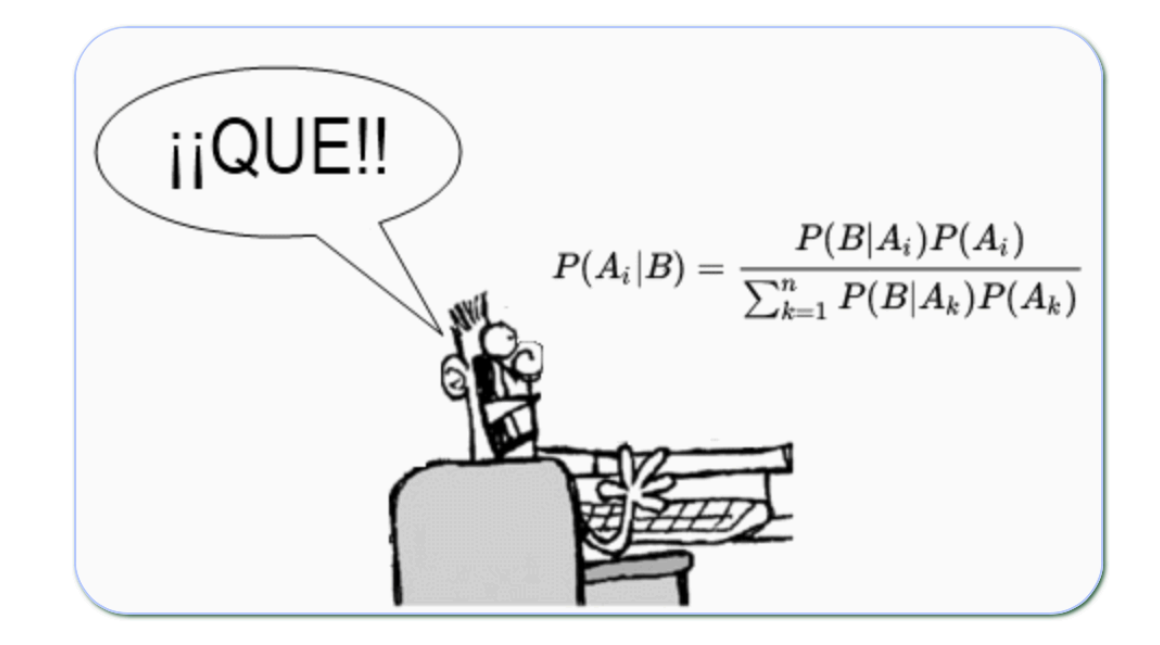

#### Paso 1: Escriba las confiabilidades y las probabilidades a priori tal y como aparecen en la siguiente tabla:

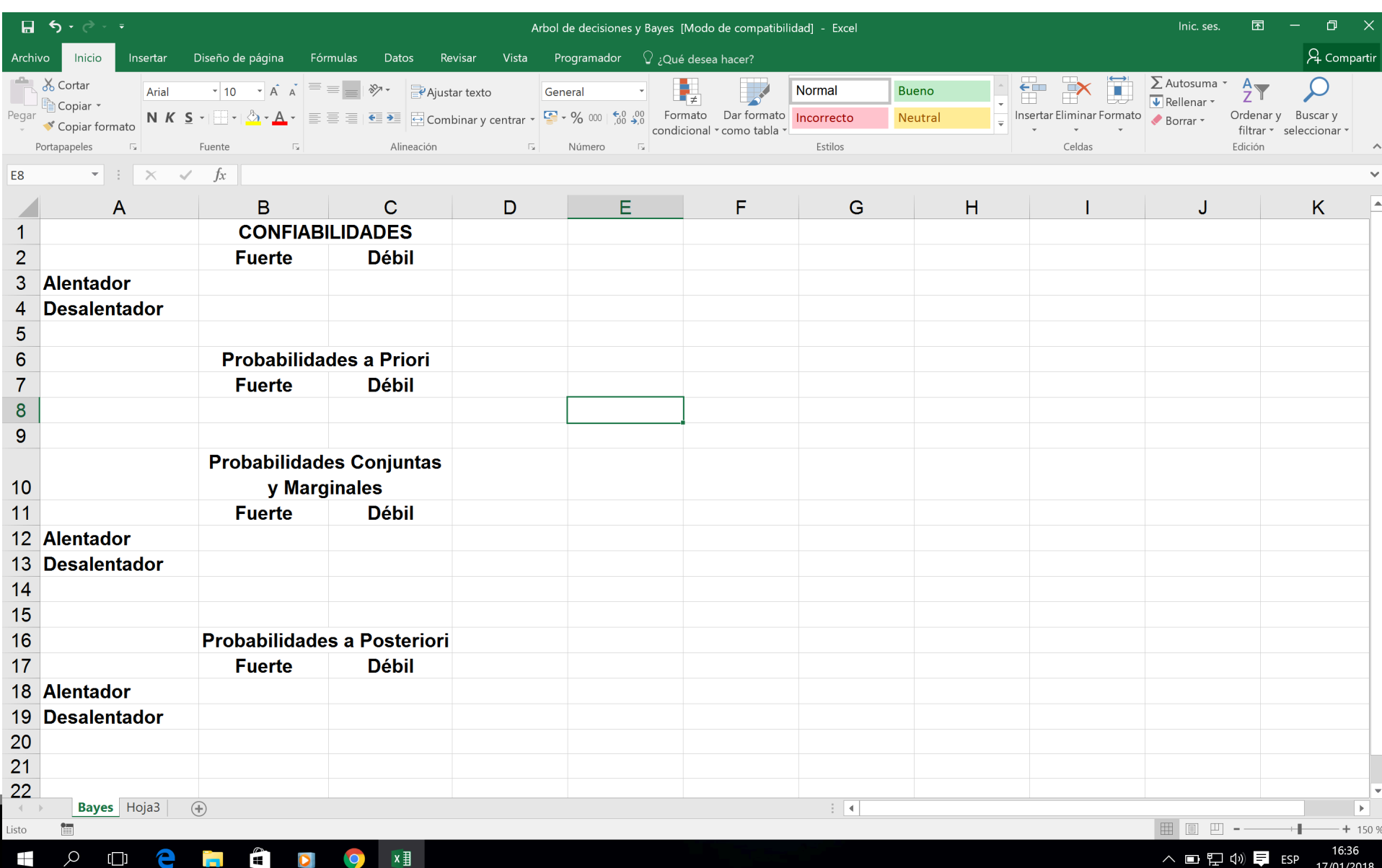

#### Paso 2

Calcule las probabilidades Conjuntas y Marginales de Siguiente manera: <sub>In la celda E52 y haga clic en</sub> la siguiente manera:

Herramient Celda B12 =B3 x B\$8  $P$ aso  $4$  Haga $P$ a click en Nuevo Kanada computations (Basic en Nuevo Árbol en Nuevo Árbol en Nuevo Árbol en Nuevo Árbol en Nuevo Árbol en Nuevo Árbol en Nuevo Árbol en Nuevo Árbol en Nuevo Árbol en Nuevo Árbol en Nuevo Cópiese a: B12:C13 D12 =SUMA(B12:C12) B14 =SUMA(B12:B13)

**anera:** . Etiquete las ramas con el nombre. Calcule las probabilidades a posteriori de la siguiente manera:

B18 =B12/\$D12 Cópiese a: B18:C19

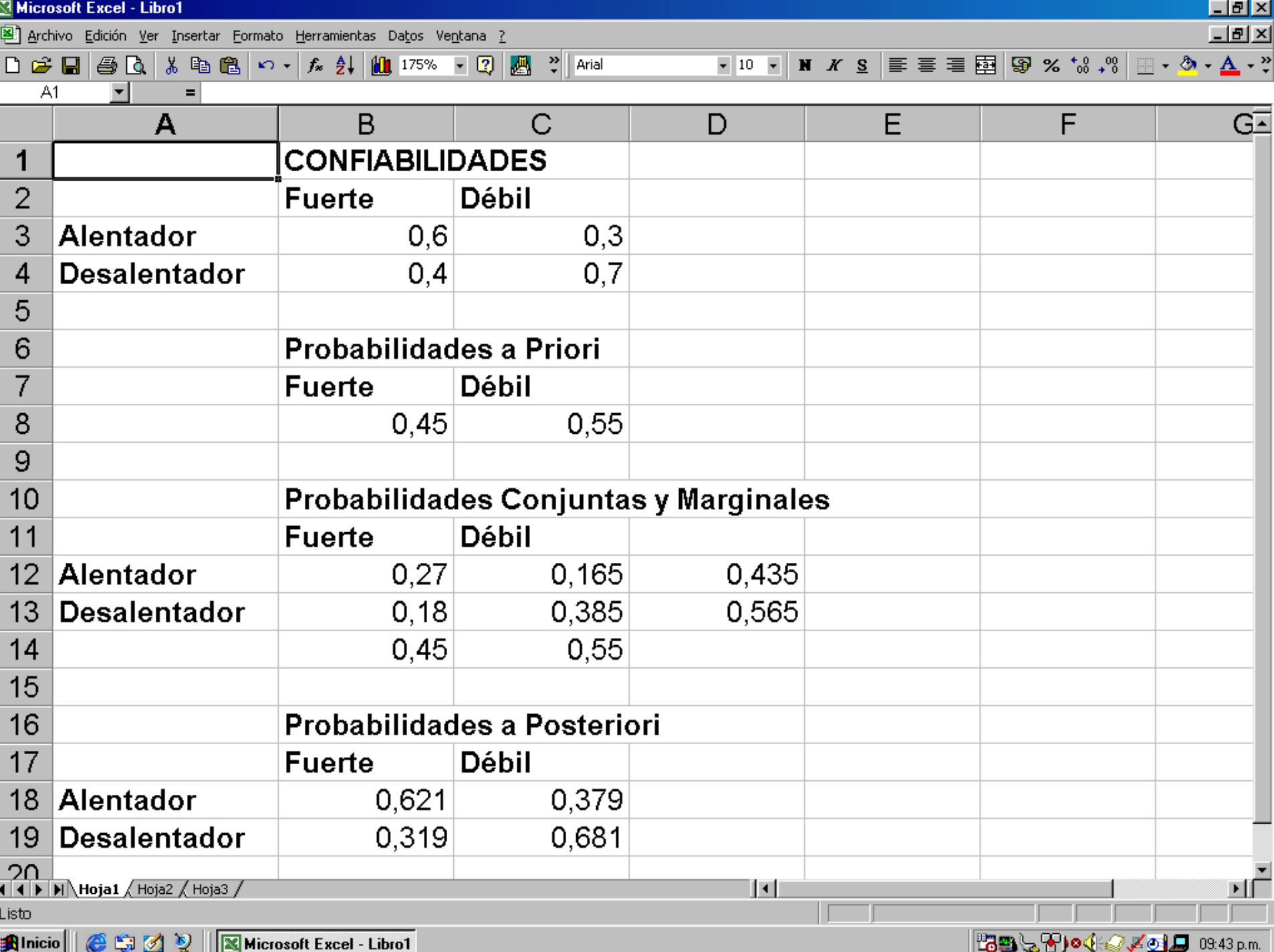

Paso 3. Coloque el cursor en la celda E52 y haga clic en Herramientas y después en Tree Plan

Paso 4. Haga clic en Nuevo Árbol

Paso 5. Etiquete las ramas con el nombre respectivo

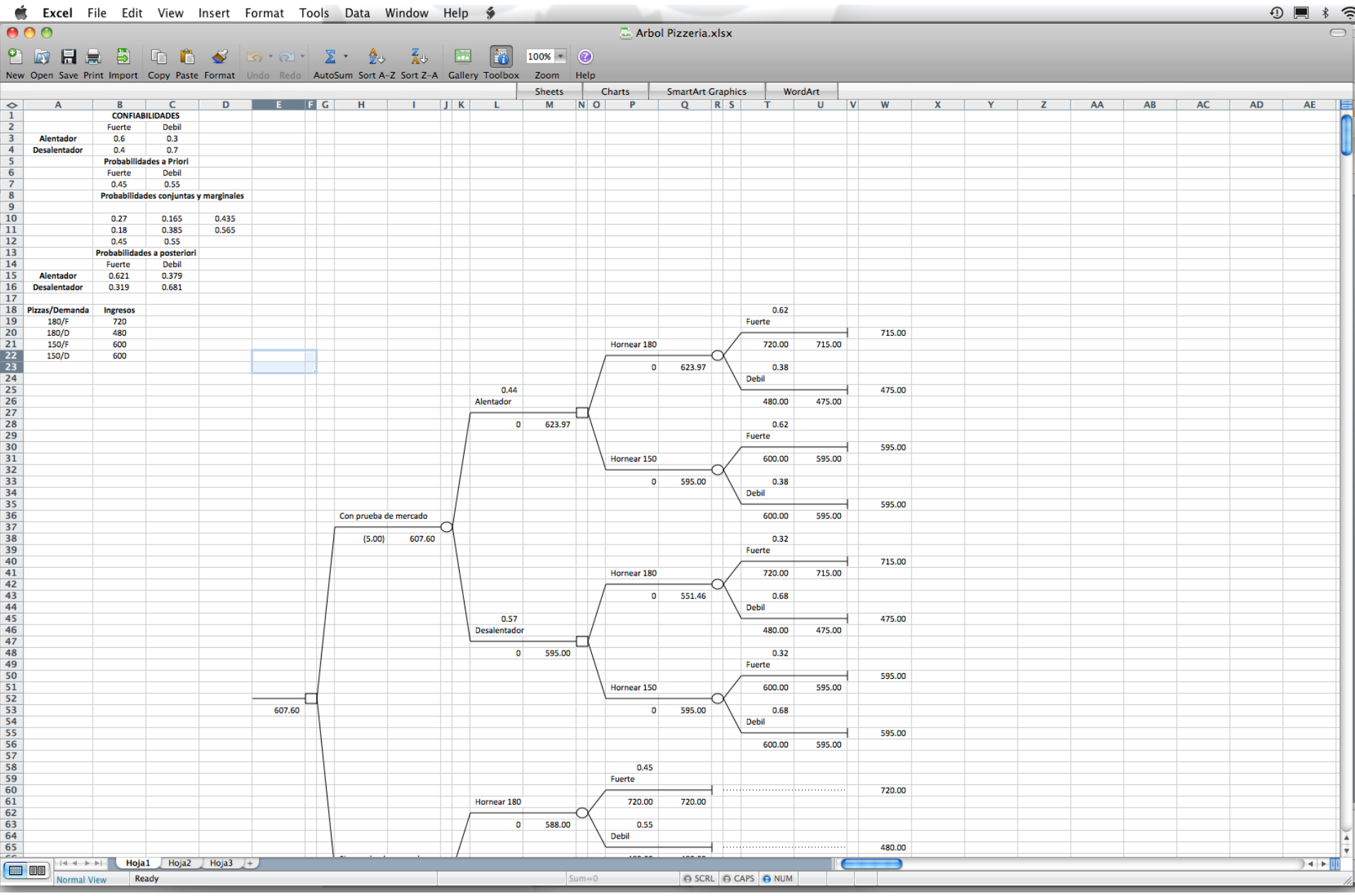

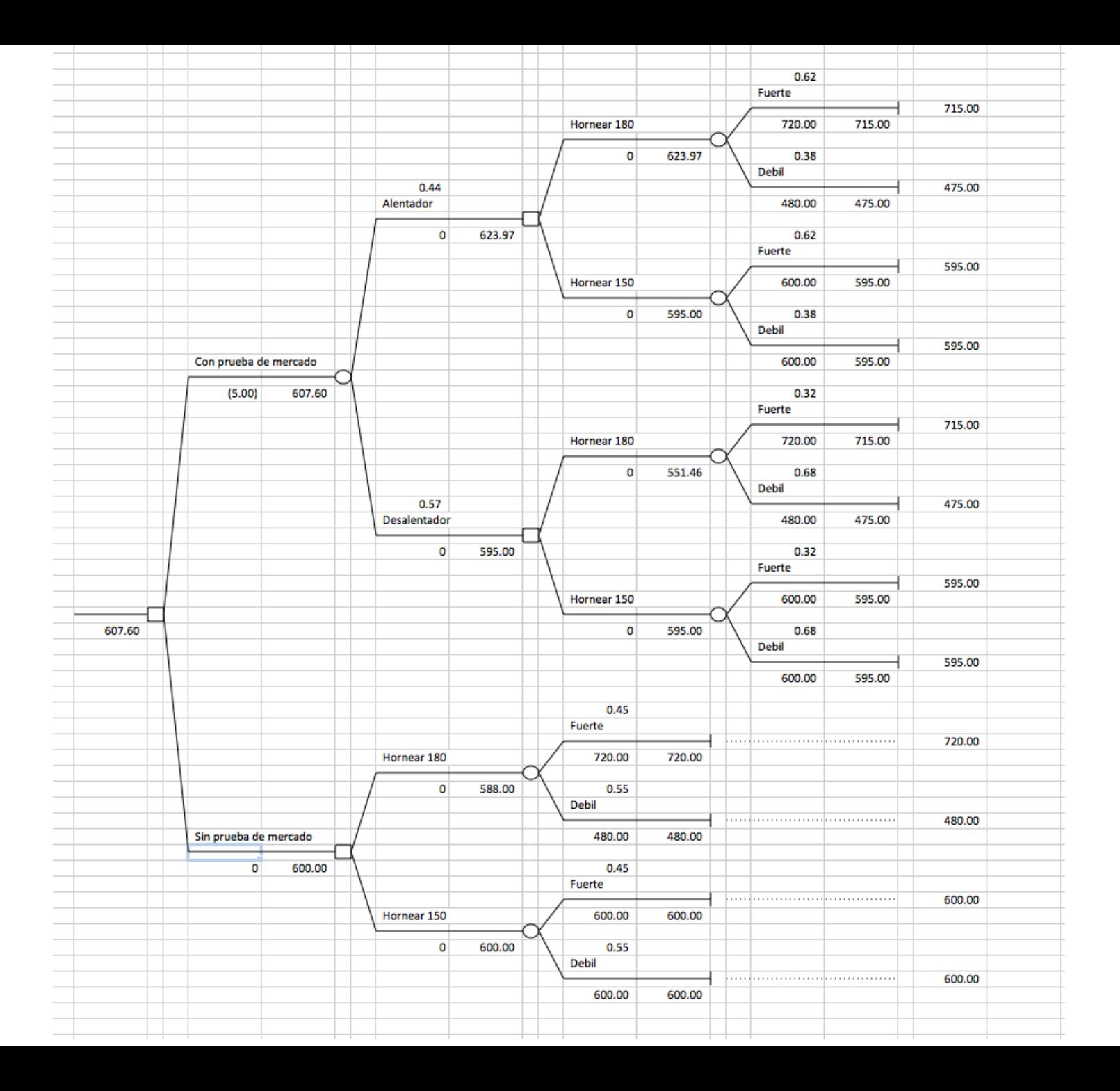